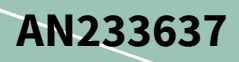

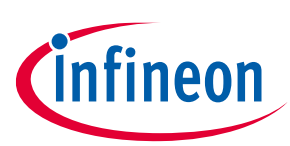

# **Accessing SPI NOR flash registers in Linux user space**

#### <span id="page-0-0"></span>**About this document**

#### **Scope and purpose**

This application note describes how to access configuration registers in Infineon SPI NOR flash devices in Linuxbased platforms. It introduces full source code and usage examples of a simple SPI NOR flash utility based on the Linux user mode SPI device driver, *spidev*.

#### **Intended audience**

This is intended for users who use Infineon SPI NOR flash devices in Linux-based platforms. It is assumed that users have knowledge and experience of software development in Linux.

### <span id="page-0-1"></span>**Table of contents**

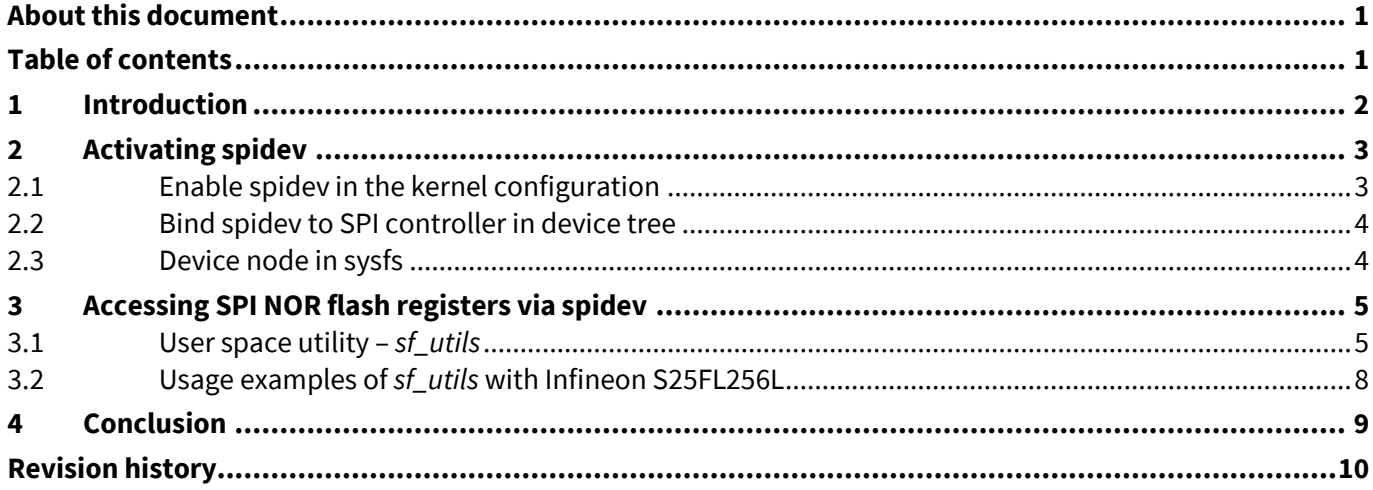

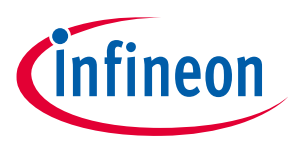

#### **Introduction**

### <span id="page-1-0"></span>**1 Introduction**

Infineon S25HL-T, S25HS-T, S25FL-L, and S25FS-S SPI NOR flash devices have separate non-volatile and volatile registers. During powerup, hardware reset, or software reset, the contents in the non-volatile registers are automatically loaded to the counterpart volatile registers. Non-volatile registers are used to apply default settings before system boot, while volatile registers are used is to change settings at system runtime. This is because the non-volatile registers are based on flash memory cells which have limited update cycles, take a longer time to update as compared to volatile registers, and are intolerant to power interruption during update.

In general, non-volatile registers can be updated by flash programmers equipped in production facilities. On the other hand, engineers who develop and evaluate the systems may need a way to update non-volatile registers in their lab, especially a way of the in-system programming.

In Linux-based platforms, Memory Technology Device (MTD) drivers and related user space commands provide access to the flash memory array, but not to flash registers. This application note introduces a simple way to access flash registers, based on the Linux user mode SPI device driver (spidev). It describes how to activate spidev in kernel configuration, modify the device tree, and inspect the source code of the flash utility.

See Linux kernel documentation (*Documentation/spi/spidev)* for the basics of the spidev driver; See the corresponding device datasheets for information on SPI NOR flash registers.

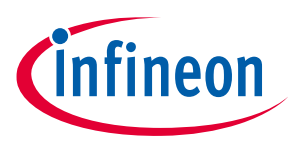

**Activating spidev**

### <span id="page-2-0"></span>**2 Activating spidev**

#### <span id="page-2-1"></span>**2.1 Enable spidev in the kernel configuration**

In menuconfig, enable user mode SPI device driver support. You can also manually enable the CONFIG\_SPI\_SPIDEV option in the kernel configuration file.

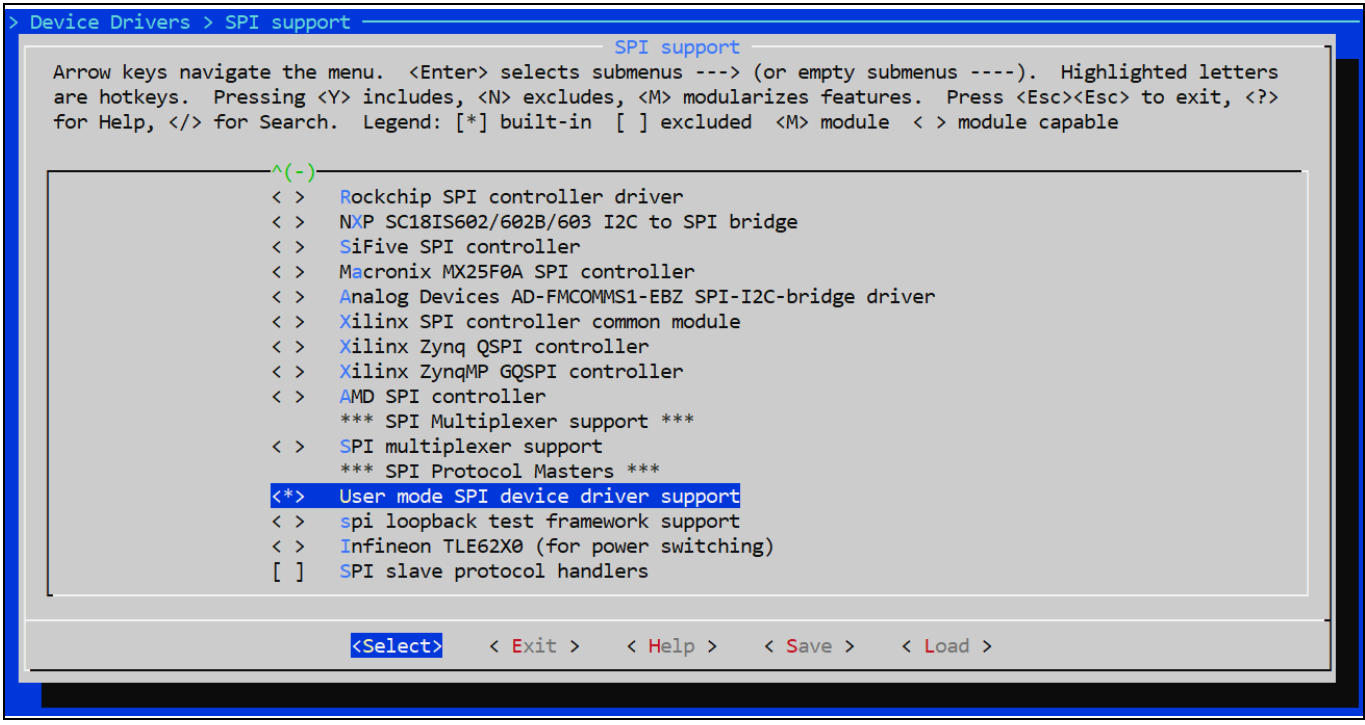

**Figure 1 Kernel configuration**

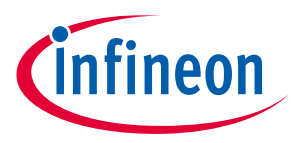

#### **Activating spidev**

### <span id="page-3-0"></span>**2.2 Bind spidev to SPI controller in device tree**

In most of cases, a spi-nor flash is already binded to the SPI controller. Replace the spi-nor flash node with the spidev node because only one node can be binded at a time. [Code Listing 1](#page-3-2) shows an example.

| 001 | &qspi  | $\left\{ \right.$                                |
|-----|--------|--------------------------------------------------|
| 002 |        | status = $"okay";$                               |
| 003 |        |                                                  |
|     |        |                                                  |
| 004 |        | $/$ *                                            |
| 005 |        | $flash@0$ {                                      |
| 006 |        | $\#address-cells = <1>$ ;                        |
| 007 |        | $\#size$ -cells = $\langle 1 \rangle$ ;          |
| 008 |        | compatible = $"j$ edec, spi-nor";                |
| 009 |        | req = $\langle 0 \rangle$ ;                      |
| 010 |        | $spin-max-frequency = <40000000>$ ;              |
| 011 |        | $\text{spin-tx-bus-width} = \langle 4 \rangle$ ; |
| 012 |        | $spi-rx-bus-width = <4>$ ;                       |
|     |        |                                                  |
| 013 |        | m25p, fast-read;                                 |
| 014 |        | $\}$ ;                                           |
| 015 |        | $\star/$                                         |
| 016 |        |                                                  |
| 017 |        | spidev@0 {                                       |
| 018 |        | compatible = "spidev";                           |
| 019 |        | req = $\langle 0 \rangle$ ;                      |
| 020 |        | $spin-max-frequency = <40000000>$ ;              |
| 021 |        | $\}$ ;                                           |
| 022 | $\}$ ; |                                                  |
|     |        |                                                  |
| 023 |        |                                                  |

<span id="page-3-2"></span>**Code Listing 1 Binding spidev to SPI controller**

### <span id="page-3-1"></span>**2.3 Device node in sysfs**

After you have enabled spidev in the kernel configuration and binded it to the SPI controller in the device tree, the sysfs node for spidev will appear like */dev/spidevB.C*, where *B* and *C* indicate the bus and chip select number respectively.

For example, if your platform has only one SPI bus and chip select, the sysfs node will be */dev/spidev0.0*.

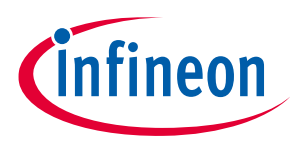

**Accessing SPI NOR flash registers via spidev**

## <span id="page-4-0"></span>**3 Accessing SPI NOR flash registers via spidev**

#### <span id="page-4-1"></span>**3.1 User space utility –** *sf\_utils*

[Code Listing 2](#page-4-2) shows the source code of a simple user space utility program named "sf\_utils*"*. This program can access to Infineon SPI NOR Flash registers by using spidev.

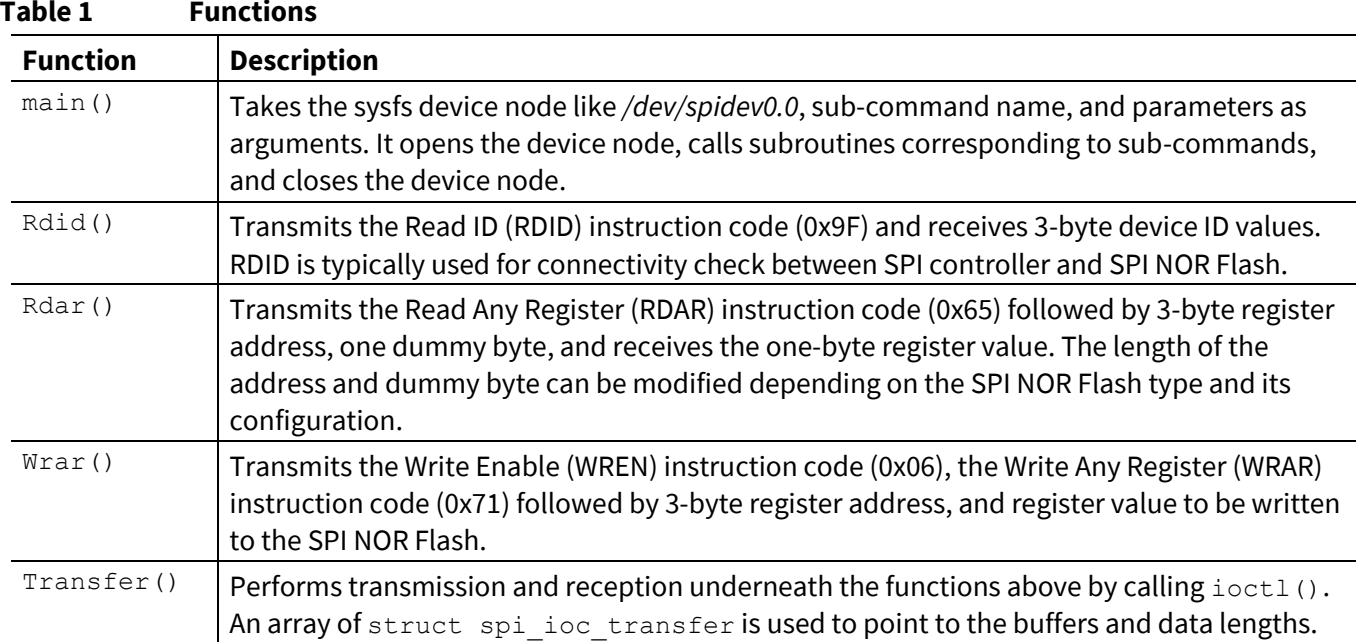

#### <span id="page-4-2"></span>**Code Listing 2 sf\_utils.c**

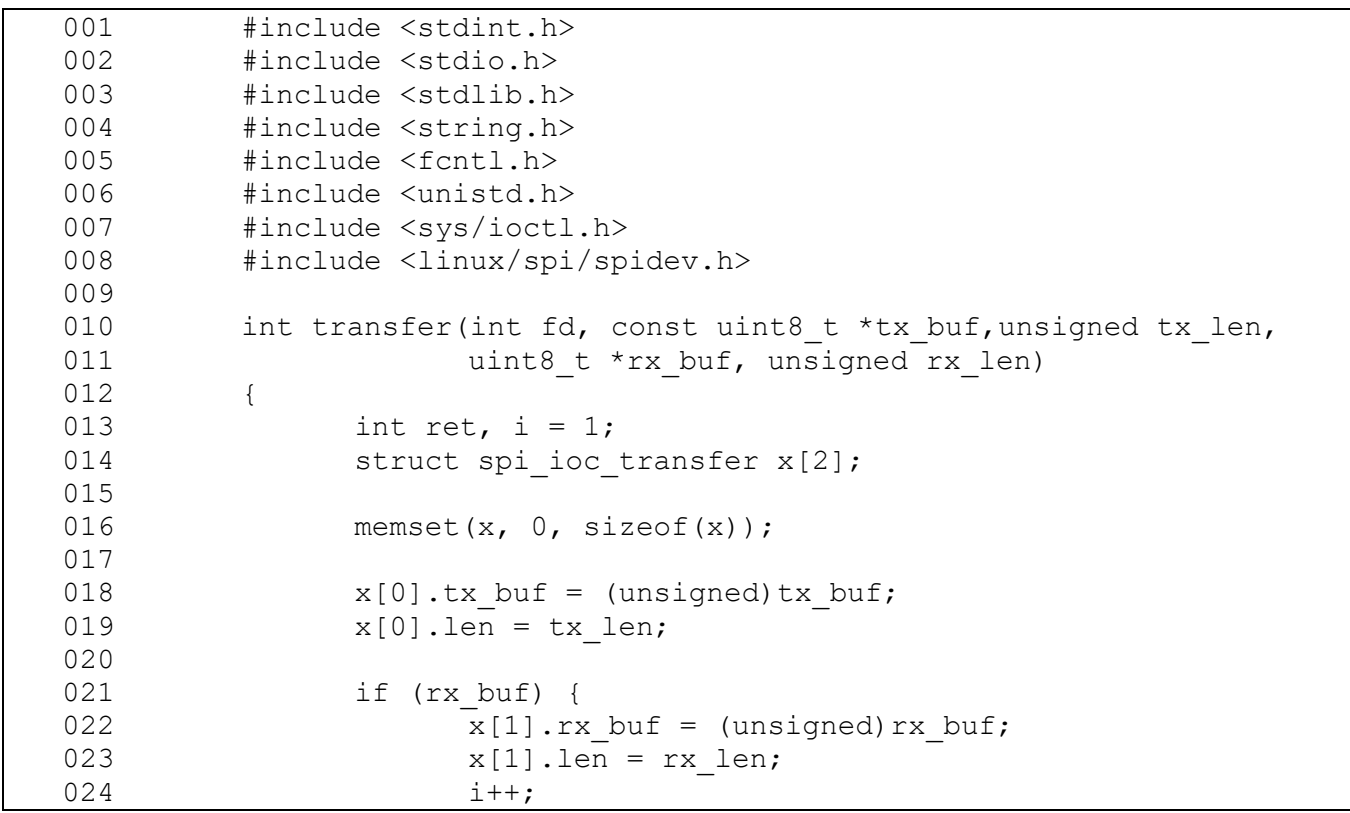

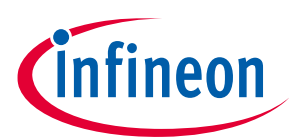

#### **Accessing SPI NOR flash registers via spidev**

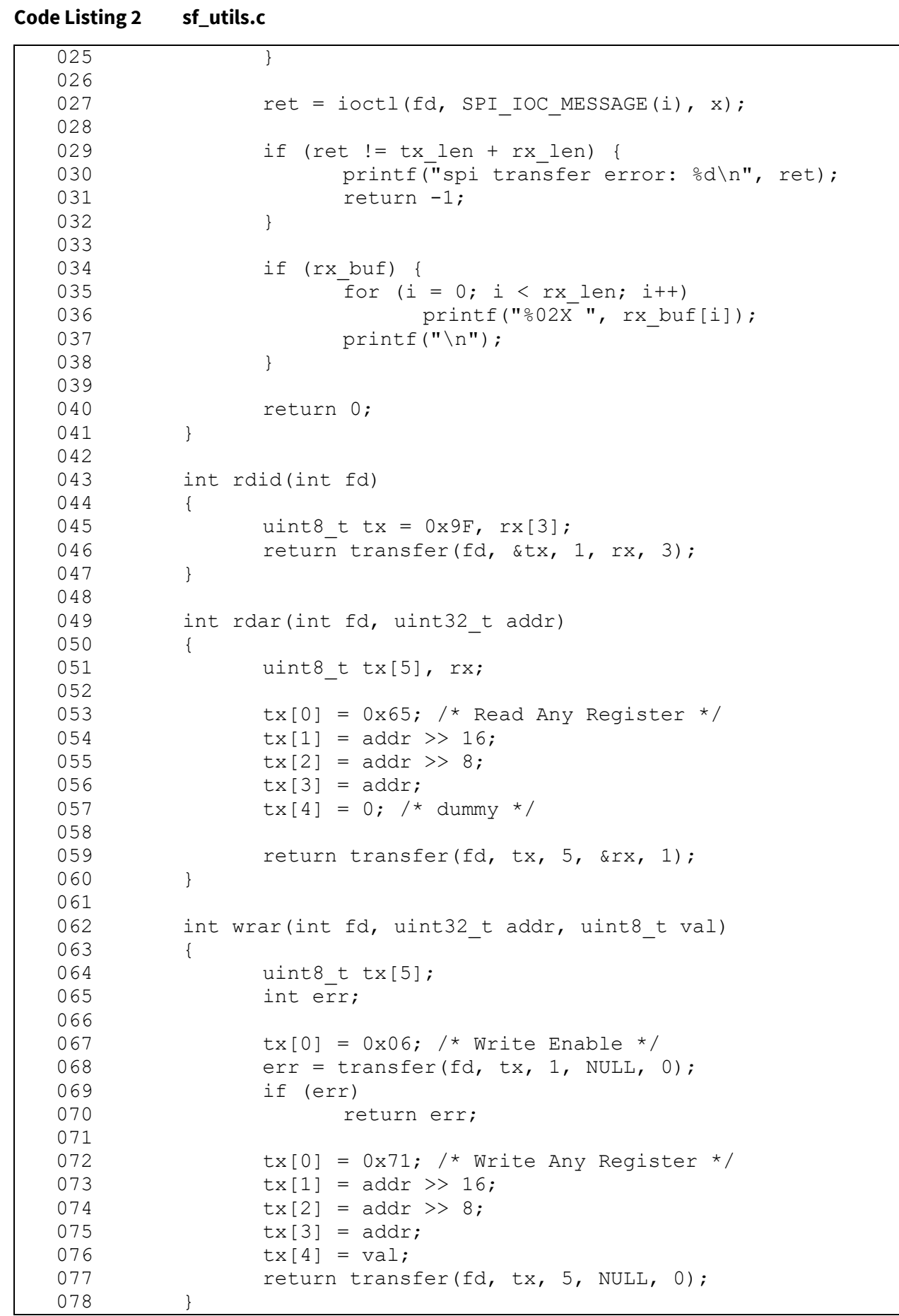

## **Accessing SPI NOR flash registers in Linux user space**

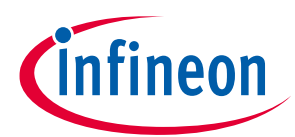

#### **Accessing SPI NOR flash registers via spidev**

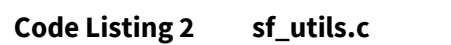

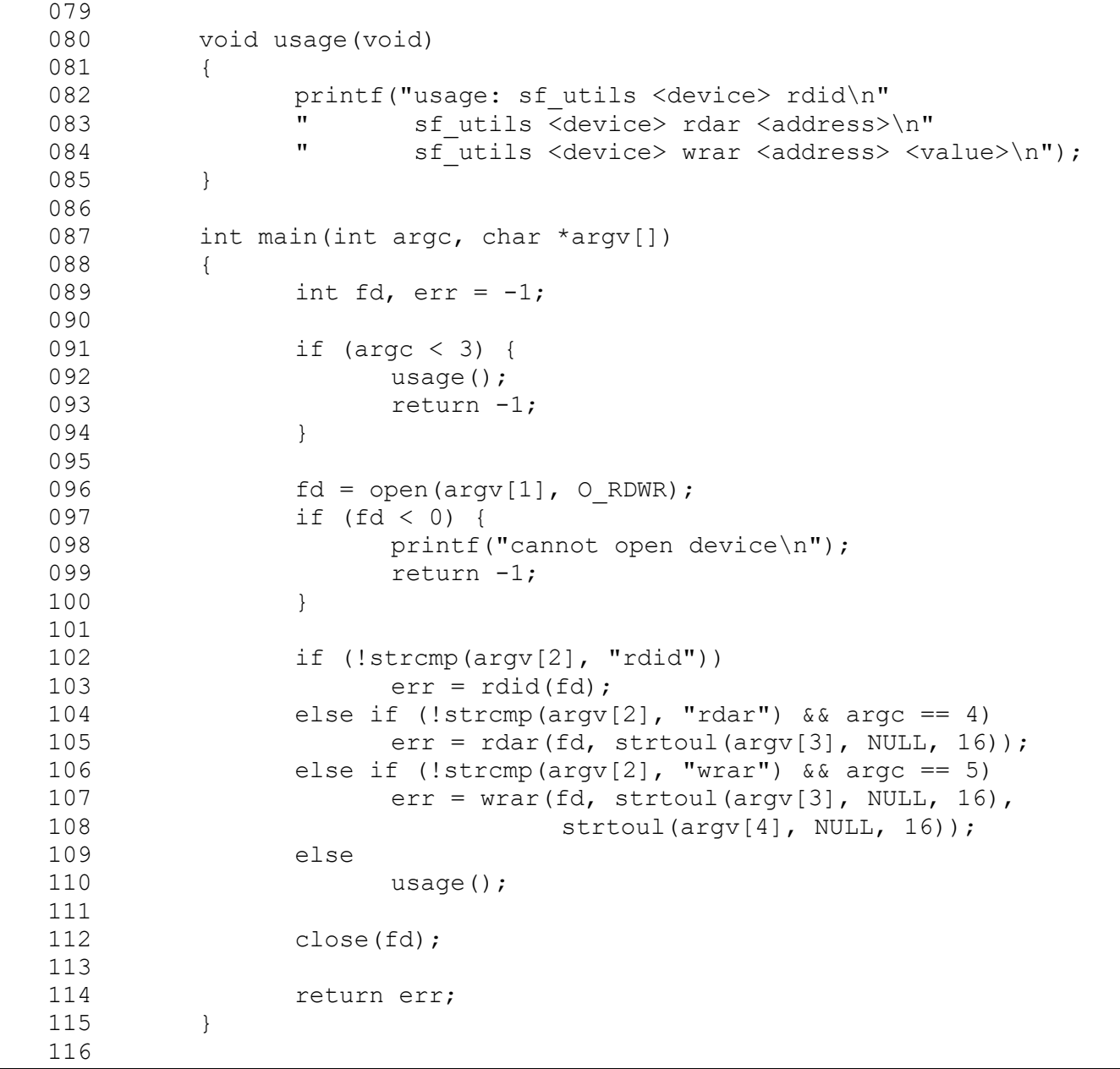

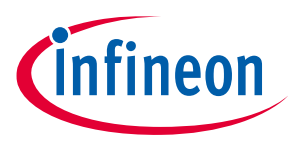

#### **Accessing SPI NOR flash registers via spidev**

#### <span id="page-7-0"></span>**3.2 Usage examples of** *sf\_utils* **with Infineon S25FL256L**

- 1. Obtain the sysfs node for spidev:
	- \$ ls /dev/spidev\*

/dev/spidev0.0

2. Read device ID:

\$ sf utils /dev/spidev0.0 rdid 01 60 19

Make sure that the 3-byte ID values are expected ones [\(Table 2\)](#page-7-1).

#### <span id="page-7-1"></span>**Table 2 S25FL256L Device ID**

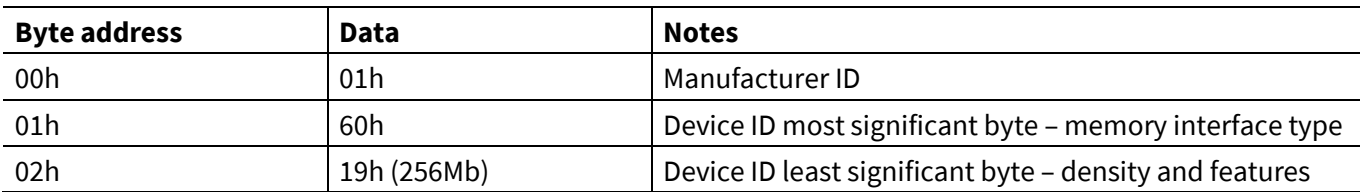

3. Read Configuration Register 2 Non-volatile (CR2NV -000003h). The factory default value of CR2NV is 60h.

```
$ sf_utils /dev/spidev0.0 rdar 000003
```
60

The CR2NV[6:5] controls the I/O signal output impedance [\(Table 3\)](#page-7-2).

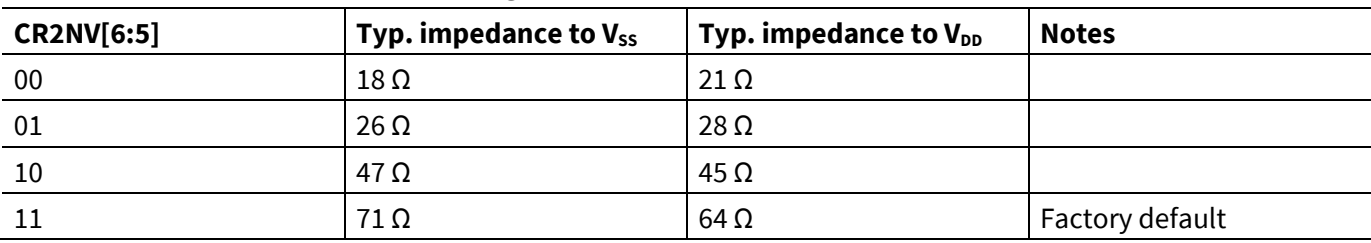

#### <span id="page-7-2"></span>**Table 3 Output impedance configuration in S25FL1256L**

4. Write the CR2NV register to change the output impedance from the default values (71/64 Ω to 47/45 Ω).

\$ sf\_utils /dev/spidev0.0 wrar 000003 40

5. Read Status Register 1 Volatile (SR1V – address 800000h) to check the completion of WRAR operation. The value should be 00h if the WRAR operation is completed successfully.

```
$ sf_utils /dev/spidev0.0 rdar 800000
```
 $0<sub>0</sub>$ 

6. Read Configuration Register 2 Volatile (CR2V – address 800003h) to confirm. The volatile register is updated when the non-volatile register is written.

\$ sf\_utils /dev/spidev0.0 rdar 800003 40

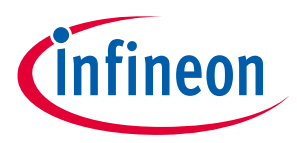

**Conclusion**

### <span id="page-8-0"></span>**4 Conclusion**

This application note introduces a utility program that runs on Linux user space to access SPI NOR flash registers. The utility supports several SPI NOR flash commands in addition to the register access commands.

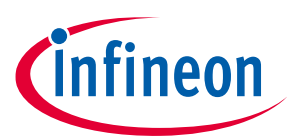

#### **Revision history**

## <span id="page-9-0"></span>**Revision history**

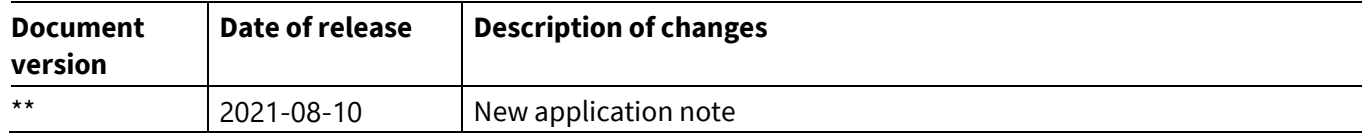

#### **Trademarks**

All referenced product or service names and trademarks are the property of their respective owners.

**Edition 2021-08-10 Published by Infineon Technologies AG 81726 Munich, Germany**

**© 2021 Infineon Technologies AG. All Rights Reserved.**

**Do you have a question about this document? Go to [www.cypress.com/support](https://www.cypress.com/support)**

**Document reference 002-33637 Rev.\*\***

#### **IMPORTANT NOTICE**

The information contained in this application note is given as a hint for the implementation of the product only and shall in no event be regarded as a description or warranty of a certain functionality, condition or quality of the product. Before implementation of the product, the recipient of this application note must verify any function and other technical information given herein in the real application. Infineon Technologies hereby disclaims any and all warranties and liabilities of any kind (including without limitation warranties of noninfringement of intellectual property rights of any third party) with respect to any and all information given in this application note.

The data contained in this document is exclusively intended for technically trained staff. It is the responsibility of customer's technical departments to evaluate the suitability of the product for the intended application and the completeness of the product information given in this document with respect to such application.

For further information on the product, technology, delivery terms and conditions and prices please contact your nearest Infineon Technologies office (**[www.infineon.com](http://www.infineon.com/)**).

#### **WARNINGS**

Due to technical requirements products may contain dangerous substances. For information on the types in question please contact your nearest Infineon Technologies office.

Except as otherwise explicitly approved by Infineon Technologies in a written document signed by authorized representatives of Infineon Technologies, Infineon Technologies' products may not be used in any applications where a failure of the product or any consequences of the use thereof can reasonably be expected to result in personal injury.